Dear School-Based Interns,

The Department of Education & School Psychology is using a data management system, Tk20. You will be using this system throughout your clinical year. More information on this system will be forthcoming.

You will need to complete an application to Student Teach in the spring semester.

Please follow these instructions for applying to Student Teach:

Use this link to access the login page: [https://jcu.tk20.com/campustoolshighered/shib-login.](https://jcu.tk20.com/campustoolshighered/shib-login) This will take you to JCU's Single Sign-on (SSO) page. It will then direct you to the TK20 site. Remember please use Google Chrome, Firefox or Safari.

This is what you'll see.

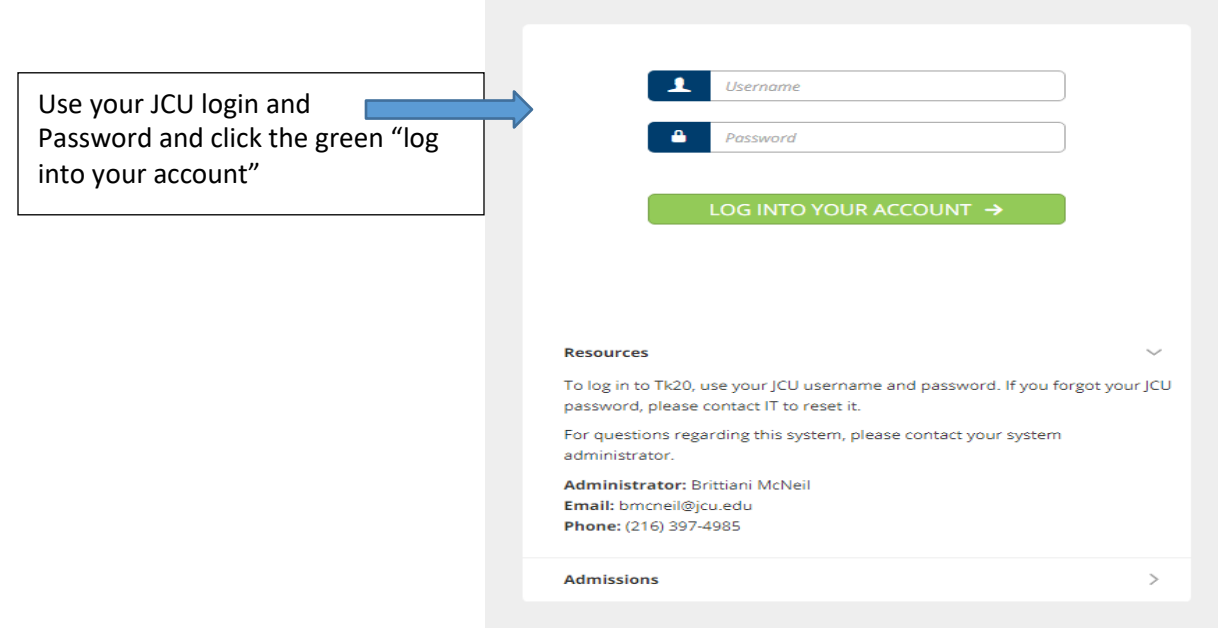

## This is the next screen you'll see.

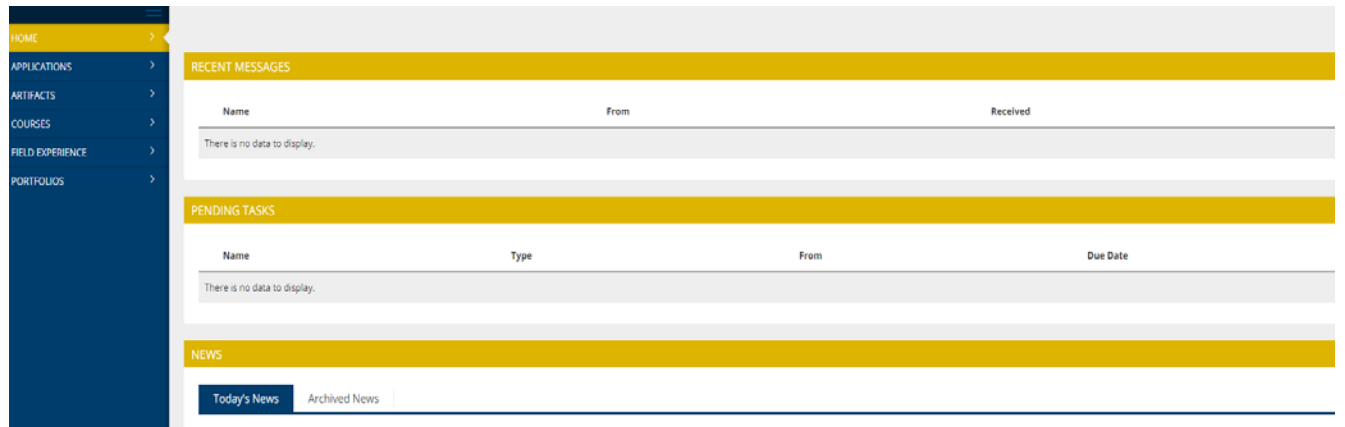

From this screen click on "Applications" which is on the left side under "Home."

Once you open the "Applications" you see the screen below.

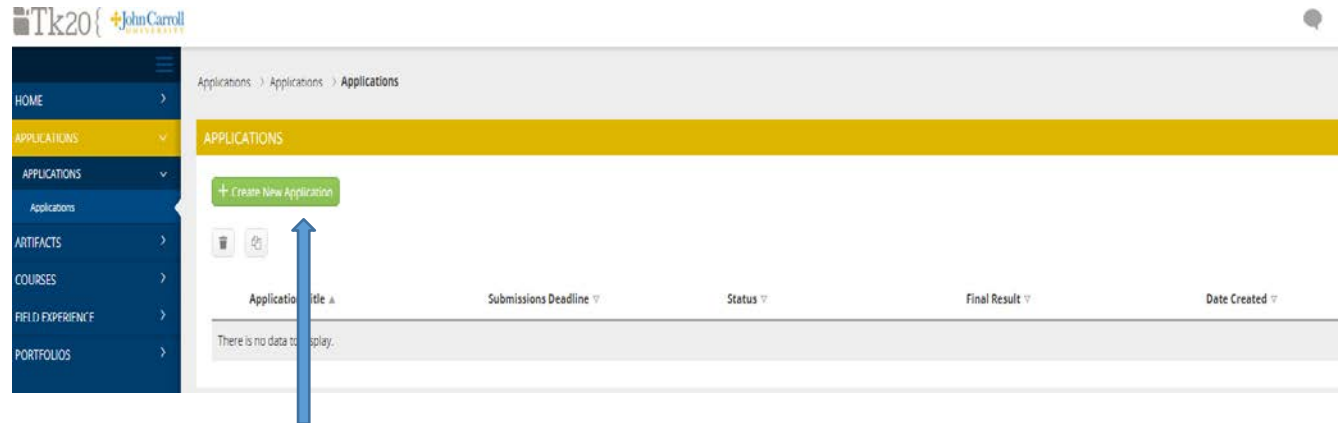

Click on the green button "+Create New Application+"

## This will be the next screen you'll see.

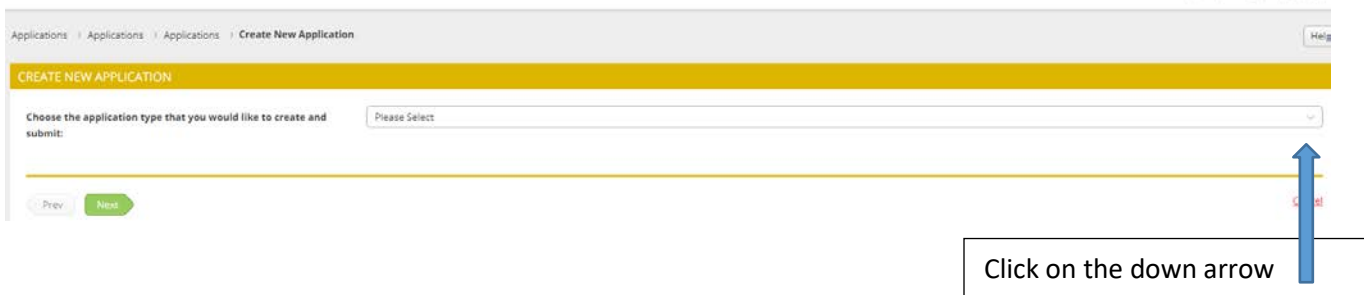

When you click on the down arrow you'll see the "Student Teaching Application"

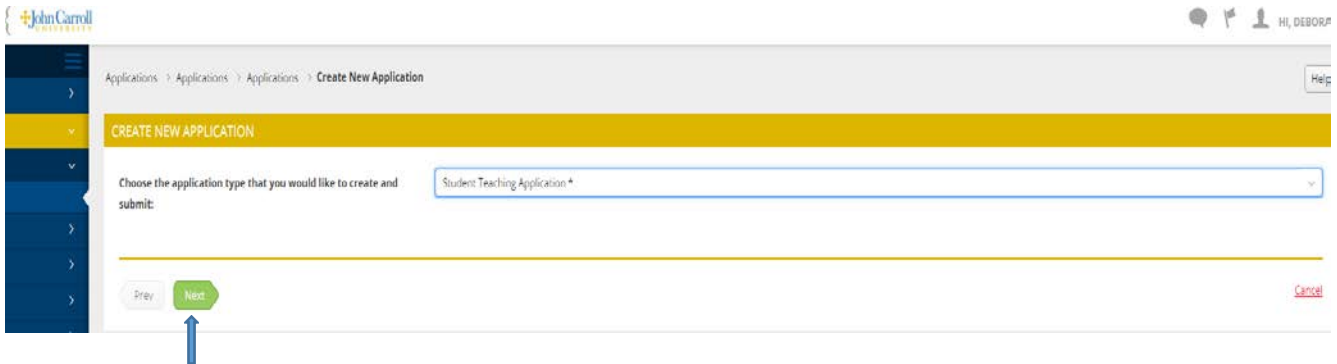

Click on the green "Next" button and the application will open for your completion.

Complete the application. Remember to save along the way. You can always leave the application and return to it. Once you have everything complete hit the Submit button.

If you have any questions please feel free to be in touch with Renee Hoenig, rhoenig @jcu.edu